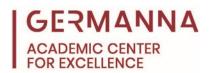

## **Computer Keyboard Shortcuts**

This handout contains helpful keyboard shortcuts for Windows and Apple devices. Please note that, in order to execute the shortcuts, all keys need to be held down simultaneously.

| Shortcut Name             | Windows Shortcut      | Apple Shortcut               | Description                                                |
|---------------------------|-----------------------|------------------------------|------------------------------------------------------------|
| Сору                      | Ctrl and C            | Command and C                | Copy the selected text or object.                          |
| Close current app/program | Alt and F4            | Command and Option and ESC   | Close all windows of the app/program that is being viewed. |
| Cut                       | Ctrl and X            | Command and X                | Copy and delete the selected text or object.               |
| Find                      | Ctrl and F            | Command and F                | Open a search bar to find text on a page.                  |
| Lock screen               | <b>=</b> and <i>L</i> | Control and Command and Q    | Lock the screen.                                           |
| Open link in new tab      | Ctrl and Click        | Command and Click            | Open a link in a new tab.                                  |
| Open link in new window   | Shift and Click       | Command and Option and Click | Open a link in a new window.                               |
| Paste                     | Ctrl and V            | Command and V                | Paste text or an object that was previously copied.        |
| Redo                      | Ctrl and Y            | Command and Y                | Redo an action that was undone.                            |
| Refresh                   | Ctrl and R            | Command and R                | Reload the current webpage.                                |
| Save                      | Ctrl and S            | Command and S                | Save a file or document.                                   |
| Screenshot                | and Print Screen      | Shift and Command and 3      | Take a picture of the screen.                              |
| Select all                | Ctrl and A            | Command and A                | Select all material in the current window.                 |
| Switch app/program        | Alt and Tab           | Command and Tab              | Toggle between open apps/programs.                         |
| Undo                      | Ctrl and Z            | Command and Z                | Erase the last change that was made to a file or document. |
| Zoom in                   | Ctrl and +            | Command and +                | Zoom in on the current app/program.                        |
| Zoom out                  | Ctrl and -            | Command and -                | Zoom out of the current app/program.                       |